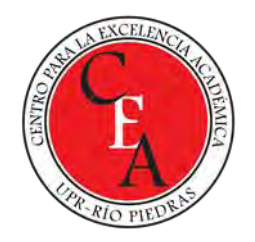

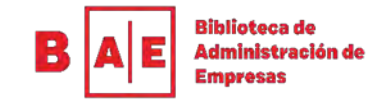

# Perfiles de investigador e identificadores de autor: ORCID y ResearcherID

SNEJANKA PENKOVA, PH.D.

BIBLIOTECA DE ADMINISTRACIÓN DE EMPRESAS

SISTEMA DE BIBLIOTECAS

[SNEJANKA.PENKOVA@UPR.EDU](mailto:snejanka.penkova@upr.edu)

# Contenido del taller

- **Porque surgen los perfiles de investigador y DAI** 
	- Ciencia 2.0
- Cuales son los principales RSA
- Que es un perfil de investigador
- Que es un DAI
- Características y funciones de un identificador de autor y un perfil académico
- ORCID
- ResearcherID de WoS (Clarivate Anaytics)

## Ciencia 2.0

Según la *European Commission*\* la Ciencia 2.0 engloba los siguientes factores:

- Incremento significativo de la producción científica
- Una nueva forma de hacer ciencia: "*data intensive science*"
- Un creciente número de actores en la ciencia y destinatarios de la ciencia

Además otros factores:

- Nuevos lugares de hacer ciencia
- **E** Disponibilidad de TICs a bajo costo
- Creciente demanda y presión de soluciones de los grandes retos (cambio climático, almacenamiento de comida)
- Los nativos digitales comienzan a ser parte de la población de investigación
- Creciente escrutinio de la integridad de investigación y rendición de cuentas de la ciencia.

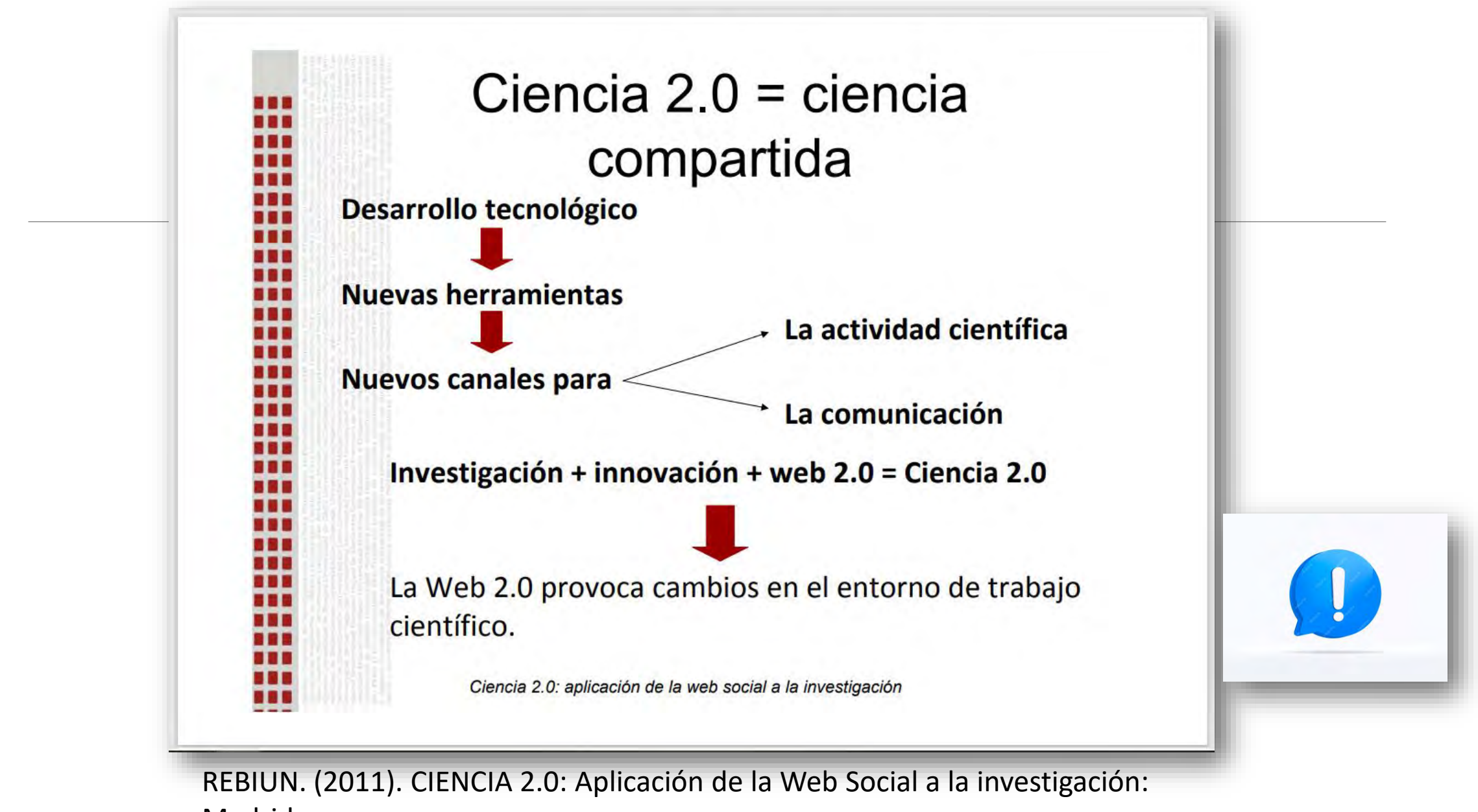

Madrid.

/aprendizaje e investigacion/investigacion/CIEN

CIA 20 abreviadopara biblioguia.pdf

# Principales características de la Ciencia 2.0

- *Ciencia compartida (4R)* 
	- la investigación
	- los recursos
	- los resultados
	- los datos de la investigación
- *Ciencia abierta (pública)* 
	- publicaciones
	- datos
	- revisiones
	- conferencias
	- sílabos a constructiva de la constructiva de la constructiva de la constructiva de la constructiva de la con

# Compartir publicaciones y datos– dónde?

- bases de datos
- repositorios institucionales, nacionales y regionales
- plataformas para la investigación
- redes sociales académicas (científicas)
- perfiles de investigador
- blogs, etc.

# Qué es un Digital Author Identier (DAI)?

- Es un número único asignado de que permite distinguir su nombre (firma científica) de otras personas con nombres y apellidos idénticos o similares.
- Crea una identidad científica inequívoca
- Permite que se atribuye autoría de publicaciones de manera correcta
- Posibilita que los pares y las instituciones interesadas recuperan sus trabajos
- Puede tener una estructura diferente formada solo de números o alfanumérica.

# Perfiles de investigador e identificadores de autor

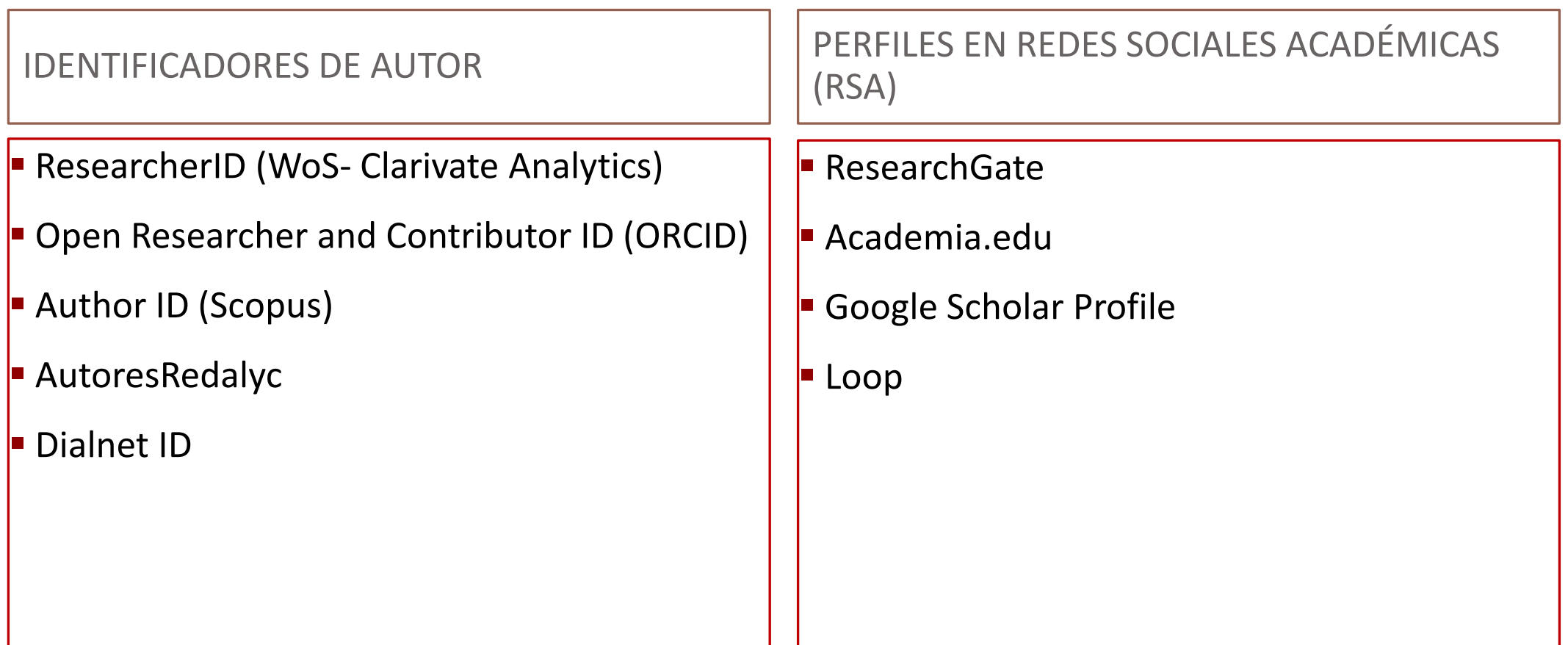

# Qué es un identificador de autor?

### ¿Qué son los identificadores de autor?

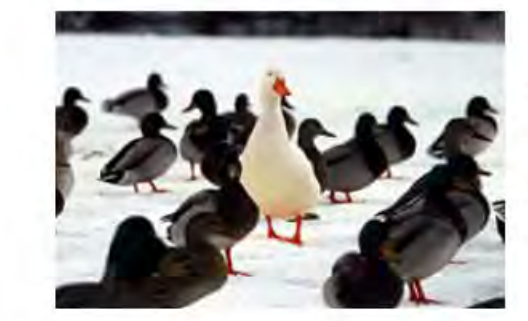

Son identificadores únicos que permiten gestionar la identidad profesional de cada investigador/a, distinguiéndolos de otros y asociando de forma inequívoca su trabajo.

Sirven para:

- · Normalizar el nombre y filiación.
- · Corregir errores de identificación en nombres de autor/a o de institución.
- Agrupar todas sus publicaciones.
- · Facilitar la recuperación y difusión de las publicaciones.
- · Aumentar la visibilidad.
- · Obtener estadísticas de la producción científica y almétricas.
- Enlazar y operar entre diferentes perfiles.
- Contactar con investigadores/as afines.

[Fuente: https://web.unican.es/buc/investigacion/perfil-del-](https://web.unican.es/buc/investigacion/perfil-del-investigador)

investigador

# Qué es un perfil de investigador (autor)?

#### ¿Qué es el perfil de investigador?

El perfil investigador es un perfil de Internet individual que permite mostrar tu trabajo de un modo amigable y eficiente ya que permite distinguir a responsables de trabajos científicos, evitando ambigüedades y confusiones, y facilita un enlace entre los datos personales, la producción científica y las actividades profesionales realizadas en distintos grupos de investigación o instituciones.

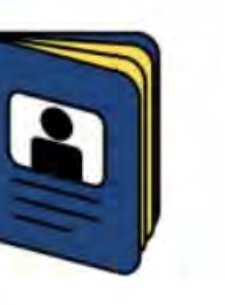

Si tiene un perfil individual, puede:

- · Administrar su lista de publicaciones.
- · Facilitar su identificación por posibles colaboradores.
- · Evitar errores de identificación.
- · Realizar un rastreo de citas eficiente.
- · Permitir que el producto de la investigación se atribuya a la UC.
- · Mejorar su perfil investigador de la UC mediante la inclusión de un enlace a otros perfiles.

[Fuente: https://web.unican.es/buc/investigacion/perfil-del-](https://web.unican.es/buc/investigacion/perfil-del-investigador)

investigador

# Las diferencias entre identificadores de autor y perfiles de investigador

- Las funciones:
	- Los Identificadores de autor tienen la función principal de normalizar los datos de su CV académico y proveer información completa y estructurada sobre sus haberes científicos (publicaciones, presentaciones, grants, peer review, posiciones invitadas, servicio, etc.).
	- Los perfiles de investigador o científicos tienen como función principal de proveer visibilidad y acceso a sus trabajos.
- La forma de actualización:
	- Los identificadores se actualizan solos (una vez utilizados para autenticación) o por sus respectivos proveedores e intercambian información entre si.
	- Los perfiles se deben actualizar por el investigador y no intercambian información entre si o con los identificadores de autor.

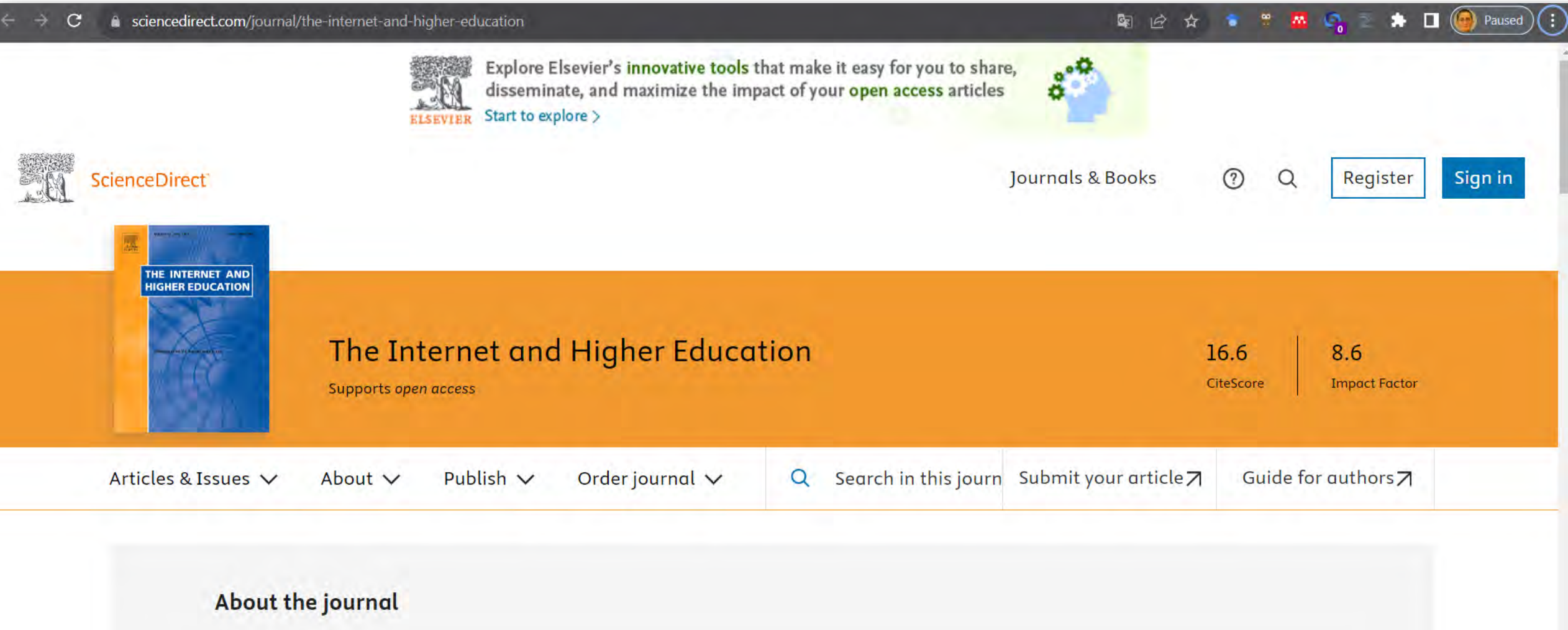

A Quarterly Review of Innovations in Post-secondary Education. See also Elsevier Educational Research Programme home

The Internet and Higher Education is a quarterly journal devoted to addressing contemporary issues and future developments related to Internet-enabled learning and teaching in higher education settings. It is a peer-reviewed journal intended to be a vehicle for scholarly presentation and ...

#### View full aims & scope

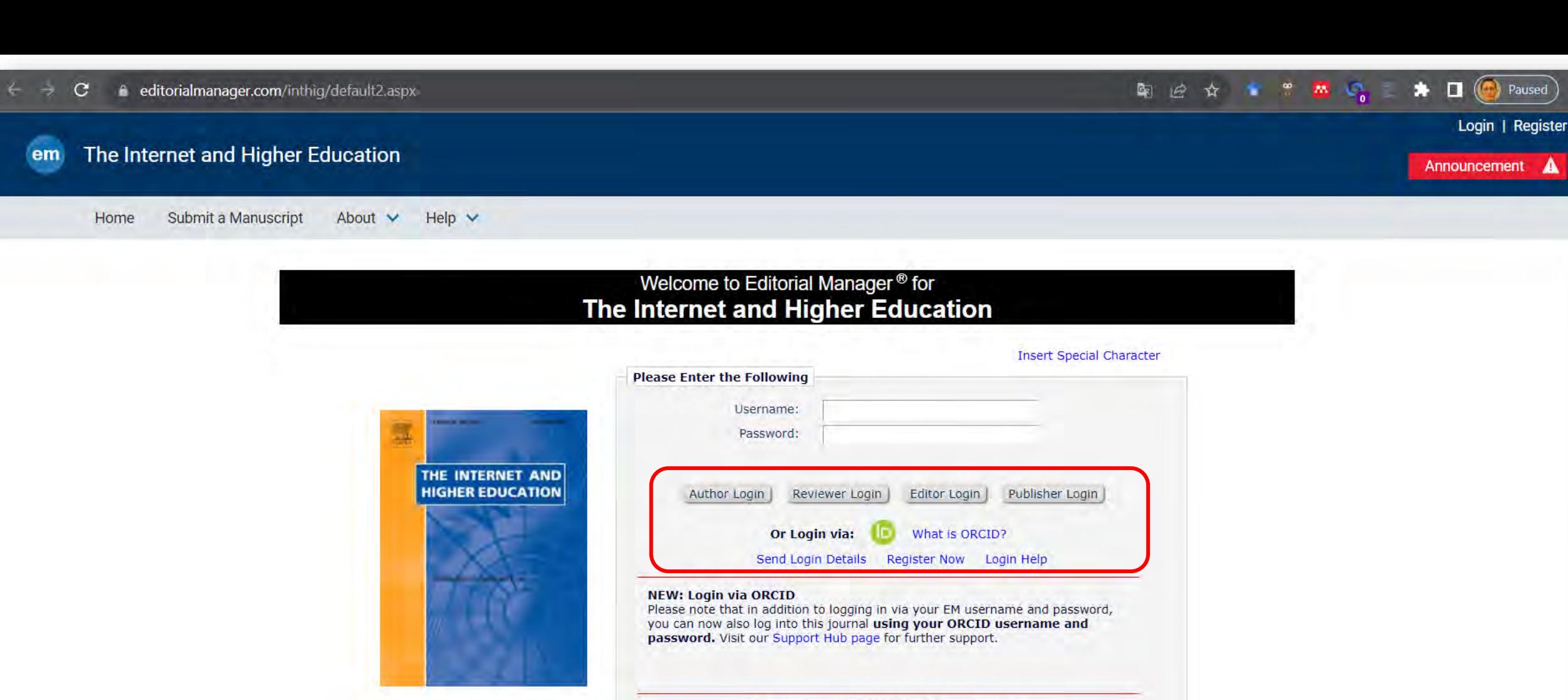

Software Copyright @ 2023 Aries Systems Corporation. Aries Privacy Policy | Data Privacy Policy

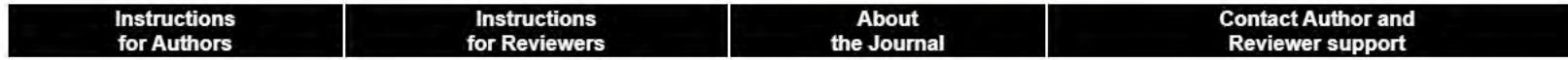

First-time users: Please click on the word "Register" in the navigation bar at the top of the page and enter the requested information. Upon successful registration, you will be sent an e-mail with instructions to verify your registration. NOTE: If you received an e-mail from us with an assigned user ID and password, DO NOT REGISTER AGAIN. Simply use that information to login. Usernames and passwords may be changed after registration (see instructions below).

Repeat users: Please click the "Login" button from the menu above and proceed as appropriate.

Paused

H

# Open Researcher and Contributor ID (ORCID)

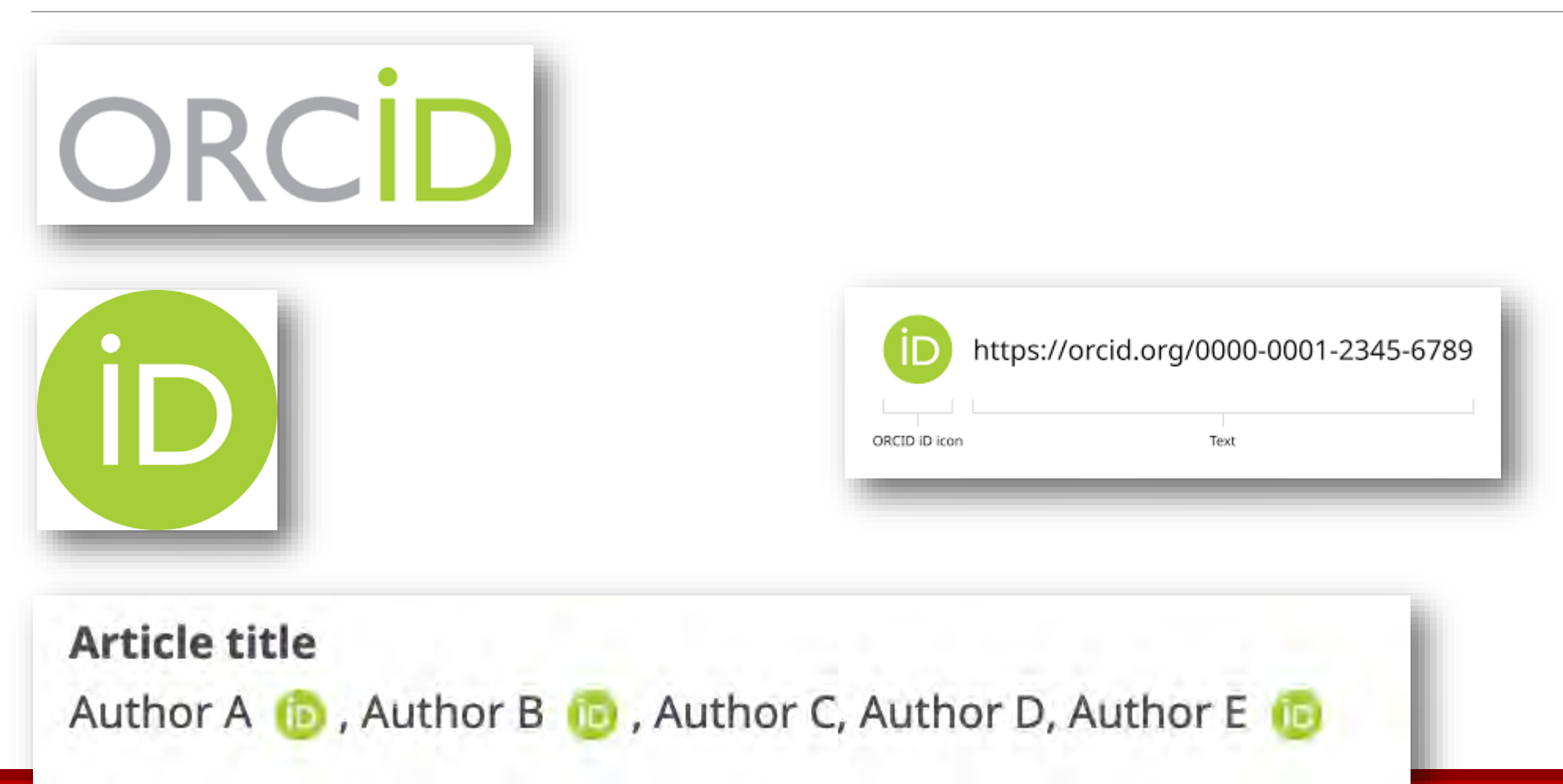

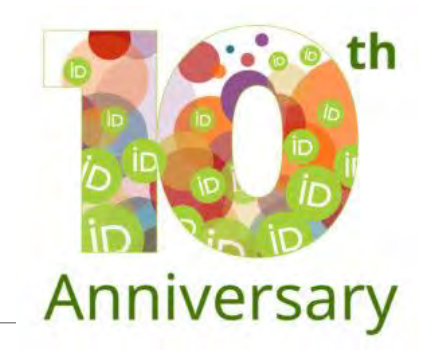

# Datos generales

- ORCID inicia en 2012
- Tiene opciones de membrecía individual (gratuita) e institucional (*premium*)
- Para agosto de 2022 ORCID reportó 1258 miembros institucionales (organizaciones miembros) y 14,727,479 cuentas activas de investigadores
- Es un identificador persistente alfanumérico único para la identificación de investigadores y autores de publicaciones académicas
- Contiene 16 dígitos
- Apoya la creación de un récord permanente, claro e inequívoco de la investigación y publicación académica permitiendo una confiable atribución de autores y colaboradores.

Fuente de la imagen: https://info.orcid.org/orcidat10-celebrating-10-years-of-the-orcid[galaxy/#:~:text=By%20the%20end%20of%20the,time%20staff%20among%2014%20countries.](https://info.orcid.org/orcidat10-celebrating-10-years-of-the-orcid-galaxy/#:~:text=By%20the%20end%20of%20the,time%20staff%20among%2014%20countries)

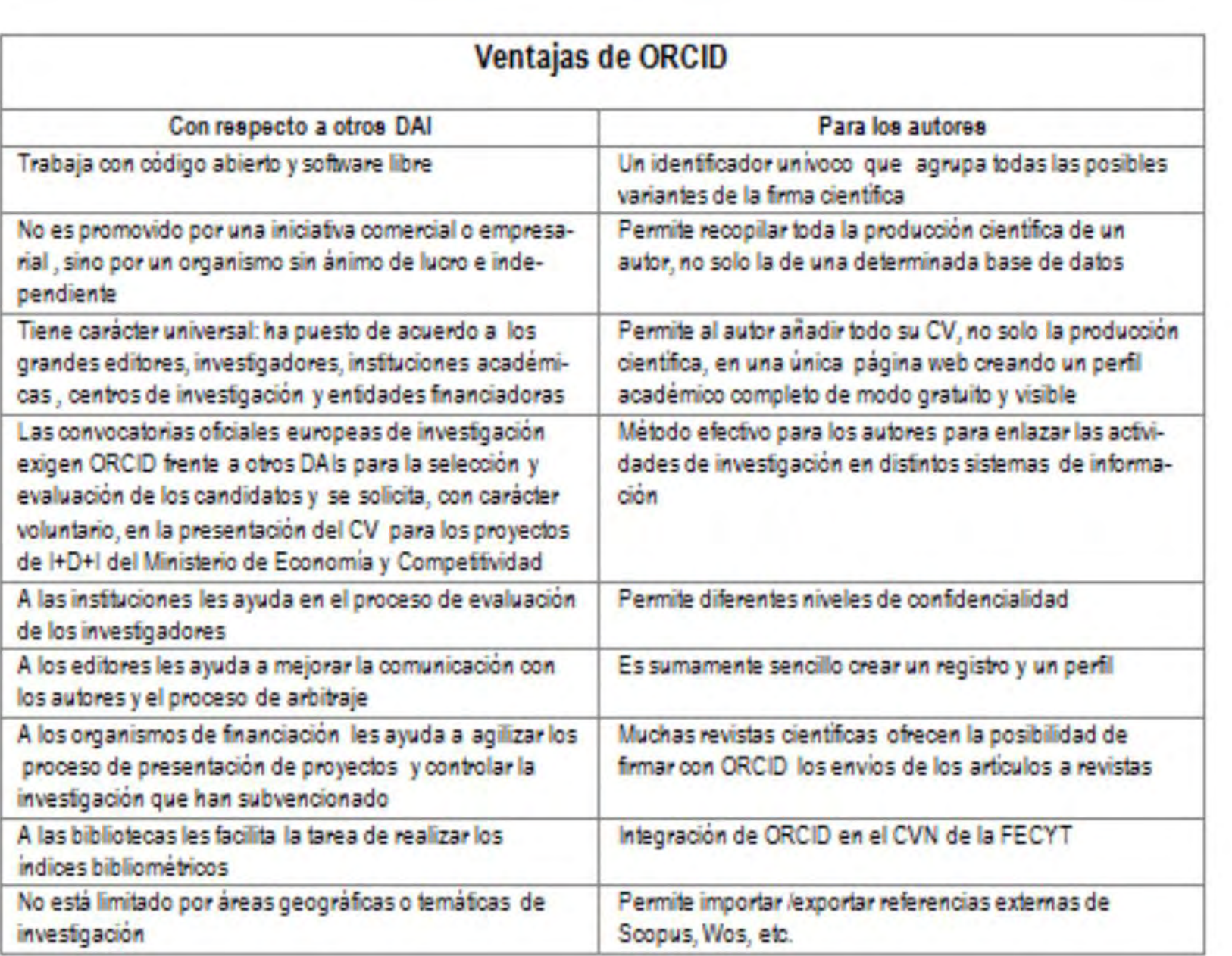

Fuente:

Sobrido Prieto, María, Gutiérrez Couto, Uxía, & González Guitián, Carlos. (2016). De la normalización de la firma científica a la identificación digital del autor. *Índex de Enfermería*, *25*(1- 2), 56-59. http://scielo.isciii.es/scielo.php?sc ript=sci\_arttext&pid=S1132- [12962016000100013&lng=es&tlng](http://scielo.isciii.es/scielo.php?script=sci_arttext&pid=S1132-12962016000100013&lng=es&tlng=es)

 $=$ es.

# Funciones y elementos (*biography*) de ORCID

Provide a brief description of your research career and interests.

## ■ *Employment*

**Employment** is a formal employment relationship with an organization, e.g. staff, intern, researcher, contractor. Employment can be paid or unpaid.

## ■ *Education and Qualifications*

**Education** is participation in an academic higher education program to receive an undergraduate, graduate, or other degree.

**Qualification** is participation in a professional or vocational accreditation, certification, or training program. Both may be in progress or unfinished.

▪ *Invited Positions and Distinctions*

**Invited position** is an invited non-employment affiliation, e.g. honorary fellow, guest researcher, emeritus professor.

**Distinction** is an honorary or other award, distinction, or prize in recognition of your achievements, e.g. trophy, medal, honorary degree.

# Funciones y elementos…

▪ *Membership and Service*

**Membership** is membership in a society or association; it does not include honorary memberships and fellowships.

**Service** is a significant donation of time, money, or other resource, e.g. volunteer society officer, elected board position, extension work.

## ■ *Funding*

Add information about funding grants you have received. You can do this by importing from other systems, or by adding details manually.

## ■ *Works*

Add information about works you have published. You can do this by importing from other systems, or by adding details manually.

## Funciones y elementos…

- Muestra su firma Científica y sus variaciones
- **Permite obtener HTML Code mostrar su ID en otros dispositivos**
- Permite obtener QR Code de su ID para poner en sus posters
- Indica sus intereses de investigación
- Muestra los perfiles de investigador en otros servicios de la web social y otros identificadores de autor que usted tiene
- Indica los correos electrónicos de contacto.

● 图 Q 2 ☆ **第一本 《清**  $\star$   $\Box$ Paused

Connecting research and researchers

https://orcid.org/ 0000-0002-5707-8111 **Emails**  $\rightarrow$ snejanka.penkova@upr.edu **Websites & social links**  $\rightarrow$ Directorio Exit Google Scholar Academia.edu LinkedIn Mendeley ResearchGate AutoresRedalyc Twitter Figshare **Other IDs**  $\rightarrow$ Scopus Author ID: 55600792400 Loop profile: 1696143 ResearcherID: F-3687-2011

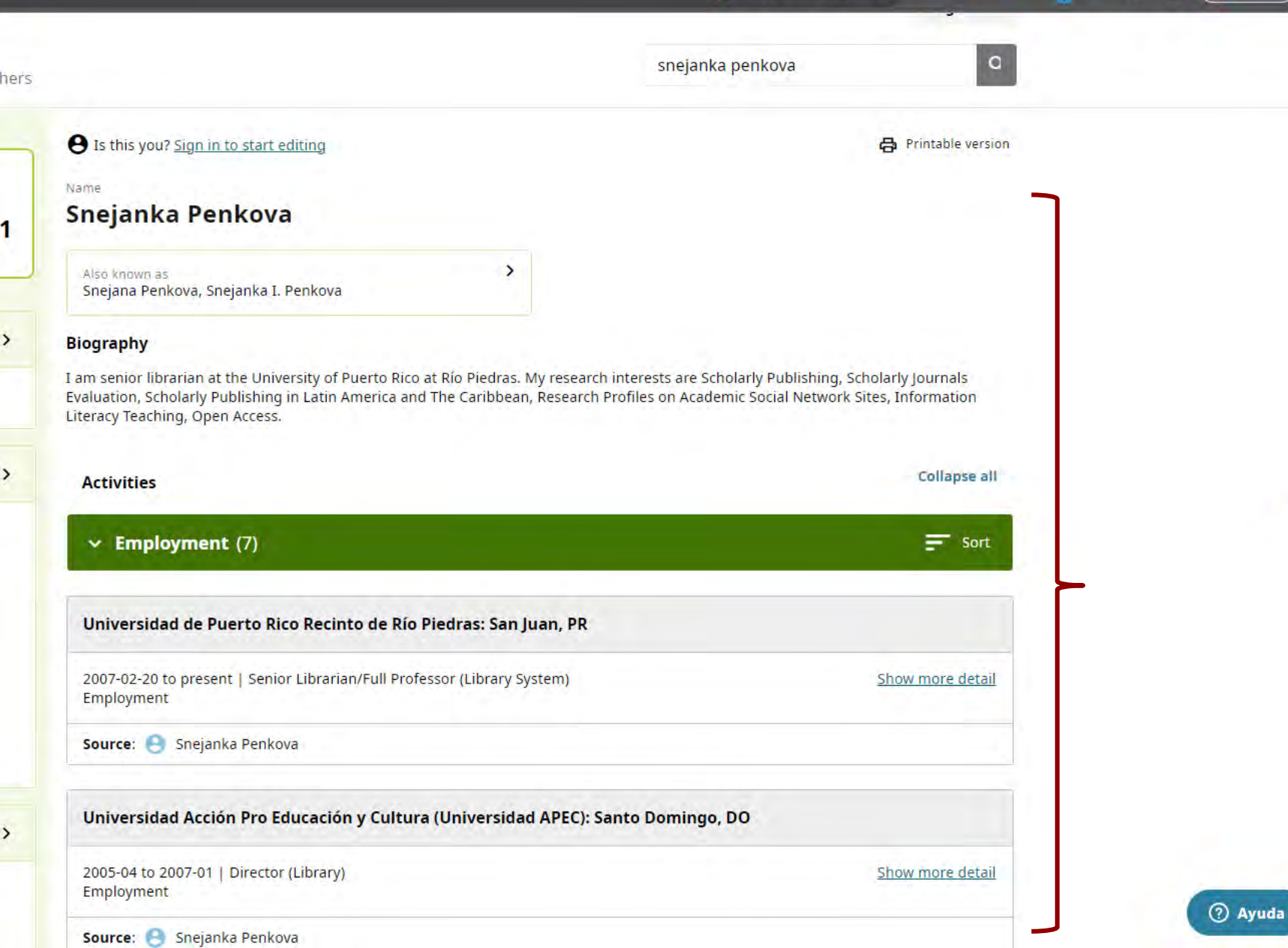

 $\circ$ 

# Normalización de los datos

 $\blacksquare$  Firma científica

-La maneras de indicar su nombre en cada uno de sus trabajos

- -Diversidad y ambigüedad
- -Nombre bibliográfico único o firma normalizada para la adecuada identificación de sus trabajos y atribución de citas. Ver Certificación Número 41 de la la Junta de Gobierno de la UPR.

<https://www.recursoscientificos.fecyt.es/recomendaciones-de-uso>

https://www.recursoscientificos.fecyt.es/sites/default/files/2015 02 16 normalizacion nombre autor.pdf

- Afiliación institucional
- -Certificación Número 41 indica los nombres oficiales de la institución y sus respectivas unidades en

español e inglés. <https://apicertificaciones.upr.edu/file/download/24488>

■ Afiliación departamental - asegúrense de utilizar la versión oficial

■ Correo electrónico

https://www.recursoscientificos.fecyt.es/sites/default/files/2015 02 16 recomendaciones web.pd<sup>p1</sup>

# Como agregar trabajos en ORCID

■ Add works to your ORCID record

<https://support.orcid.org/hc/en-us/articles/360006973133-Add-works-to-your-ORCID-record>

■ Manualmente creando un registro nuevo

<https://support.orcid.org/hc/en-us/articles/360006896874-Add-works-manually>

▪ Importando de otros sistemas o servicios de información

<https://support.orcid.org/hc/en-us/articles/360006973653>

■ Agregando trabajos utilizando un identificador

<https://support.orcid.org/hc/en-us/articles/360022298153-Add-works-using-an-identifier>

Se agregan automáticamente cuando se publica el artículo si usted se autenticó con su ORCID en Editorial Management System de la revista

■Agrupar múltiples versiones del mismo trabajo

[https://support.orcid.org/hc/en-us/articles/360006894774-Group-multiple-versions-of-the-same](https://support.orcid.org/hc/en-us/articles/360006894774-Group-multiple-versions-of-the-same-work-together)work-together 22

# Intercambio (sincronización) de datos con otros perfiles

■ Sistemas con los cuales ORCID intercambia datos

[https://support.orcid.org/hc/en-us/articles/360006973653-Add-works-by-direct-import-from-other](https://support.orcid.org/hc/en-us/articles/360006973653-Add-works-by-direct-import-from-other-systems)**systems** 

■ De ResearcherID (WoS) a ORCID y viceversa

Sistema de Bibliotecas – Web of Science – Su Perfil – Other Identifiers [https://webofscience.help.clarivate.com/en-us/Content/wos-researcher-profile-adding-removing](https://webofscience.help.clarivate.com/en-us/Content/wos-researcher-profile-adding-removing-publications.html)publications.html

<https://libguides.lb.polyu.edu.hk/orcid/orcidresearcherid#sthash.h7ncB6Gk.dpbs>

■ De Scopus a ORCID y viceversa

[https://libguides.lb.polyu.edu.hk/orcid/scopus\\_integration#sthash.zzVtKCux.dpbs](https://libguides.lb.polyu.edu.hk/orcid/scopus_integration#sthash.zzVtKCux.dpbs)

<https://orcid.scopusfeedback.com/#/>

#### $\epsilon \rightarrow e$ webofscience,help.clarivate.com/en-us/Content/wos-researcher-profile-adding-removing-publications.html

۰

۰

۰

۰

۰

٠

۰

## Clarivate"

#### Web of Science Help

**Product Updates** 

**Search Tools** 

**Search Results** 

**Citation Report** 

**System Requirements** Registration and Sign-in

**Managing Your Account Settings** 

**Web of Science Collections** 

Searching the Web of Science

Web of Science Researcher Profiles

**Managing Publications** 

**Researcher Profile Metrics Managing Peer Reviews** 

**Managing Editor Records** 

Saved Searches and Alerts

Open Access

**Training and Support** 

Exporting your Reseacher Profile

Introduction to your Reseacher Profile Managing Researcher Profile Settings

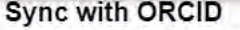

To perform this action we need to know your ORCiD. You can achieve this by:

· adding your ORCiD to your account settings, or

· granting Web of Science permission to update your ORCiD record or works

#### Adding your ORCID to your account settings

1. Click on Edit next to your profile in the menu, or from your profile directly.

2. Navigate to ORCID sync

3. Click 'Connect my ORCID'

4. Authenticate with ORCID using your ORCID username and password

5. You're all done!

#### Granting Web of Science permission to update your ORCID record or works

Once you have added your ORCID ID to your account you can import publications from ORCID to your Web of Science researcher profile automatically or manually. will see the option to "Keep my publication list up to date with my ORCID record" on the ORCID Sync tab of your Profile Settings. Enabling this option will mean that changes you make to the publication list on your ORCID record will be reflected on your Web of Science Researcher Profile. An update will be triggered by

• A new eligible publication being added on ORCID

o An eligible publication must be either a "journal-article" or "conference-paper" and have a title.

• A previously imported publication being removed from ORCID

Search

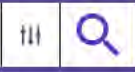

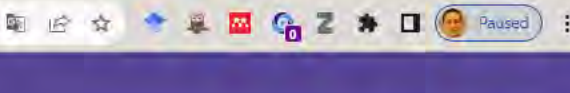

# Cómo eliminar ORCID duplicado?

■ Para saber como remover el récord duplicado de ORCID se puede consultar el siguiente enlace y seguir los pasos indicados:

<https://support.orcid.org/hc/en-us/articles/360006896634-I-have-more-than-one-ORCID-ID>

**第K** 

 $\rightarrow$ 

 $\rightarrow$ 

 $\vee$ 

 $\rightarrow$ 

 $\mathcal{F}$ 

 $\rightarrow$ 

## ORCID

Q Search

Getting started

Getting started

Affiliations

Peer review

Works

Updating your record

Funding and facilities Professional activities

Biographical information

Automatic updates

Account access

Account settings

Single sign on

Delegation **Duplicate accounts** 

Managing your account

#### 图 Q H ★ ◆ 单 四 G Z ★ 土 口 (+ Paused)

Select Language

Submit a request

## I have more than one ORCID ID

On This Page

I have more than one ORCID ID

Please note that this action will delete all information and permissions from the duplicate record (they cannot be transferred); only the email address(es) associated with it will be transferred to your primary record. Once a duplicate record has been removed, it cannot be reinstated.

Because ORCID identifiers are designed to be persistent, obsolete iDs will be deprecated, not completely deleted. Data on the deprecated account will be deleted, and the iD will point to your primary record, both in the user interface and the API. An example can be seen at https://orcid.org/0000-0001-6151-2200.

To deprecate your second record, start by logging into the in the primary account/iD you want to keep, go to Account settings, scroll down to Account actions and select Remove a duplicate record.

**Account actions** > Download your ORCID data > Deactivate your ORCID account > Remove a duplicate record

Enter the sign-in details (email address or ORCID iD, and password) for the record you want to deprecate, then click Remove duplicate record. If you have forgotten the login details for your duplicate record, you can reset your password or contact us for help.

Remove a duplicate record Duplicate record email or iD duplicate@email.com or 0000-0001-2345-6789 The entiti or (D of the record to be removed. **Duplicate record password** ........

The password for the record to be removed

**Remove duplicate record** 

### ORCID ID

I have more than one ORCID ID

I am not sure if I already have an

Account deactivation

ORCID FAQ

```
About ORCID
```
About our data

Community resources

Privacy

Re-using your data

ORCID Metadata

 $\circledcirc$  Help

# ORCID en la UPR

Certificación Número 41 2020-21 de la Junta de Gobierno de la Universidad de Puerto Rico.

<https://apicertificaciones.upr.edu/file/download/24488>

(4) apicertificaci... / 24488

 $IBQ$ 

La investigación y la labor creativa de la docencia en la Universidad de Puerto Rico se regirá por las siguientes normas:

1. Se recomendará a todo investigador o profesor que publica en la Universidad a registrarse en la plataforma (ORCID) www.orcid.org, de manera gratuita. Esto, con el propósito de obtener una identificación y convertirse en un usuario. Su función principal es conectar el nombre del autor con el trabajo de investigación.

Tener un identificador único es de utilidad porque:

- a. Provee un identificador único de investigadores.
- b. Provee un medio para distinguir el nombre, de otros autores con nombres idéntico o similares.
- c. Asegura que la publicación sea atribuida correctamente.
- d. Mantiene enlaces autorizados entre la identidad como autor, artículos y conjunto de datos. Estos enlaces se integran en los procesos de publicación y de solicitud de fondos para investigaciones.

PO BOX 23326 SAN JUAN, PUERTO RICO 00931-3326 TEL. (787) 758-3350, FAX (787) 758-7196

> CERTIFICACIÓN NÚM. 41 2020-2021 Página 2

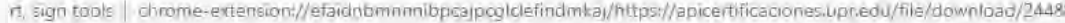

配

ID  $\alpha$ 

(+) apicertificaci... / 24488

CERTIFICACIÓN NÚM. 41 2020-2021 Página 2

- e. Se utiliza como base de datos. La Universidad puede levantar la data para cuantificar, evidenciar y obtener información precisa sobre la labor creativa y científica en las unidades del Sistema Universitario.
- 2. El número de registro de cada investigador será informado al Decano de Asuntos Académicos de la unidad correspondiente; o en el caso de los centros de investigación, el mismo será provisto por el director.
- 3. El registro de nombre del investigador en el ORCID será: Primer Nombre, Inicial (si aplica) y Apellido Paterno - Apellido Materno.
- 4. Los nombres a utilizar para identificar a la Universidad de Puerto Rico y sus unidades en toda publicación, proyecto o creación registrada serán:
	- a. University of Puerto Rico at (campus or research center)
	- b. UPR (campus or research center)
	- c. Universidad de Puerto Rico en (unidad o centro de investigación)
	- d. UPR (campus o centro de investigación)

Estas Normas serán efectivas a la fecha de su aprobación.

Y, PARA QUE ASÍ CONSTE, expido la presente Certificación, en San Juan,

Puerto Rico, hoy 23 de diciembre de 2020.

# Author Record y Researcher ID en WoS

- Autores que han publicado al menos un artículo en revistas indizadas en la *Core Collection* de *Web of Science* tienen un récord que incluye sus publicaciones
- Además tienen un *ResearcherID* es una secuencia alfanumérica que consta de una o tres letras y ocho números
- Un autor puede tener más de un récord y más de un *ResearcherID*
- Tener un *Author Record* y un *ResearecherID* no significa que:
	- tiene un perfil en WoS
	- tiene todos los trabajos publicados en revistas de WoS recopiladas en el mismo lugar
	- tiene solo sus propios trabajos
	- no tiene autorías ajenas atribuidas por coincidencia de las firmas científicas
- Qué hay que hacer?

# Author Record y ResearcherID de WoS

- Verificar en WoS por su nombre completo y las posibles variaciones si tiene récord
	- Página web del Sistema de Bibliotecas <https://www.upr.edu/biblioteca-rrp/>
	- Menú Recursos Bases de datos (A-Z) W Web of Science Researchers Nombre completo

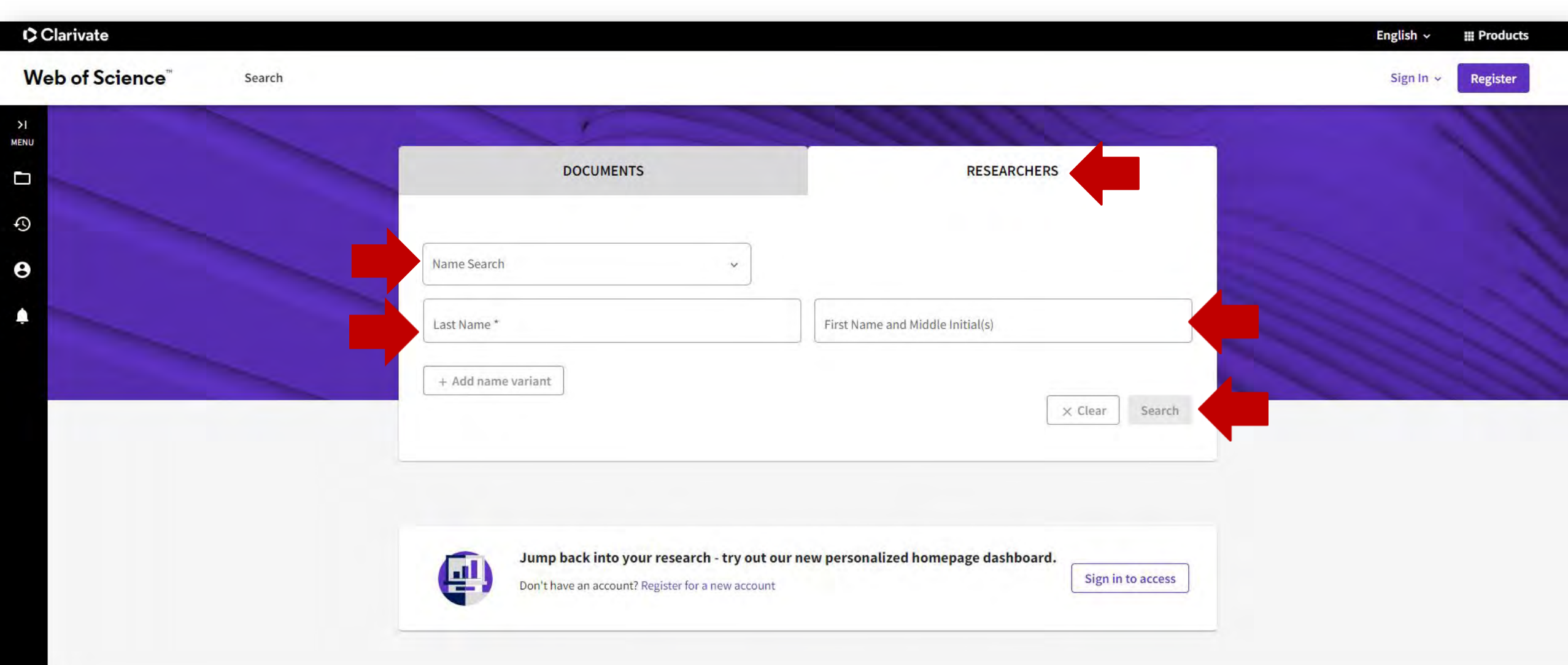

# Qué es ResearcherID de Web of Science (WoS)?

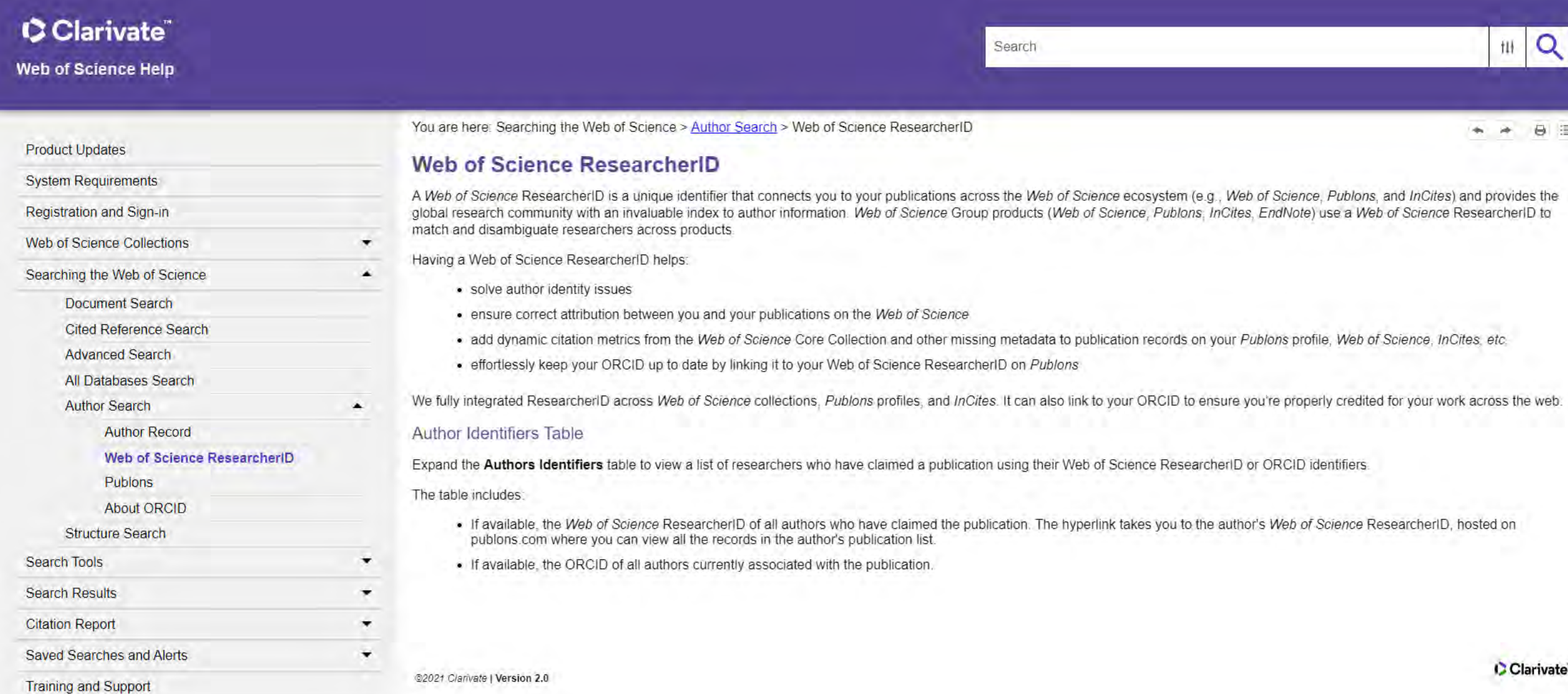

# Qué hay que hacer si tenemos múltiples récords y ResearcherID?

- Reclamar sus récords
- Verificar toda la información en cada récord
- **Unir los récords**
- Sincronizar con otros identificadores (ORCID, AuthorID de Scopus)

## Author Record y ResearcherID de WoS...

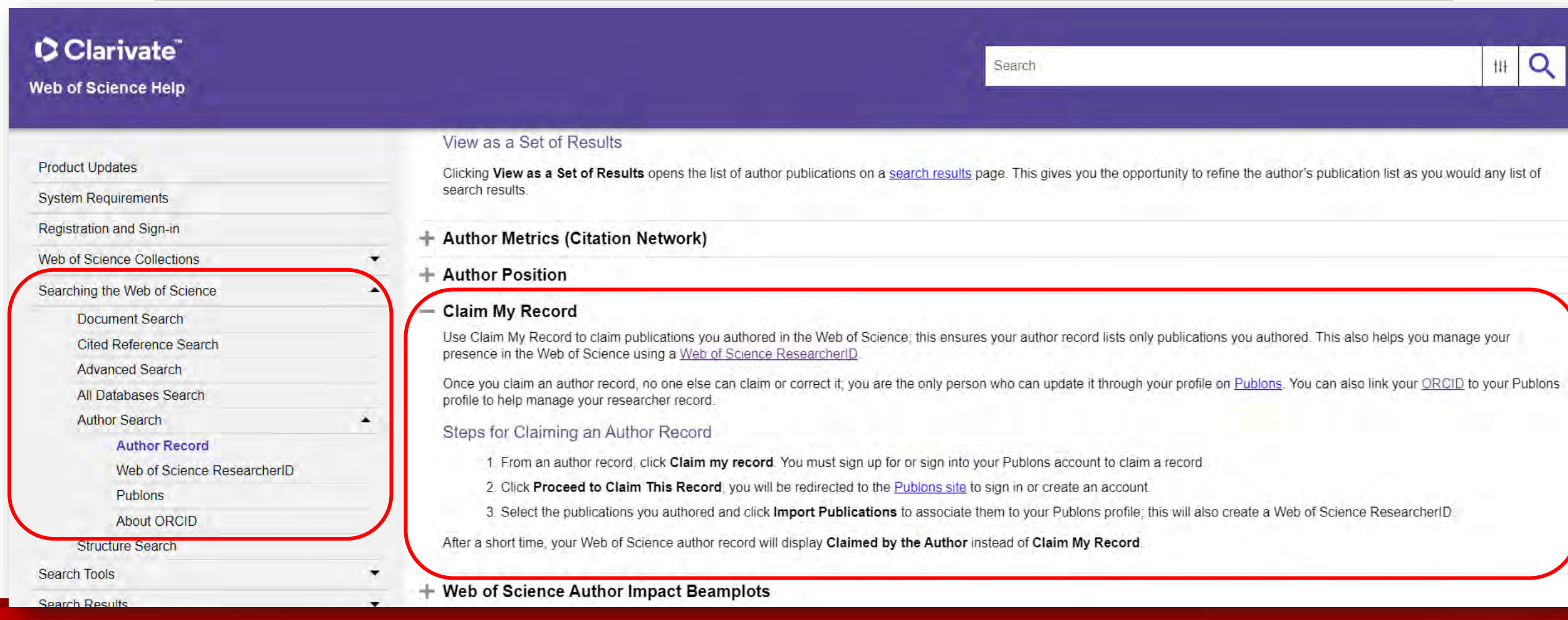

# ResearcherID de Web of Science (WoS)...

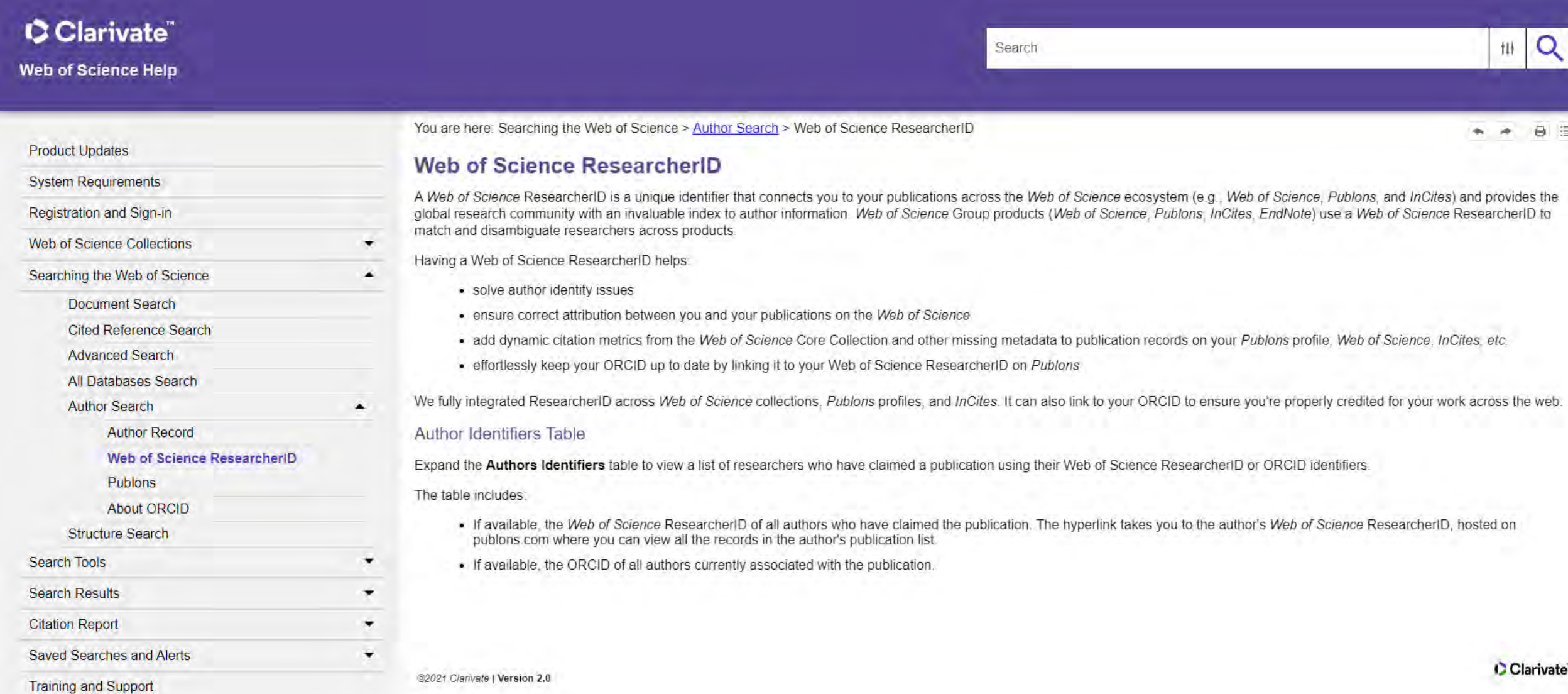

### CClarivate"

**Web of Science Help** 

#### **Product Updates**

**System Requirements** 

Registration and Sign-in

**Managing Your Account Settings** 

**Web of Science Collections** 

Searching the Web of Science

**Document Search** 

**Cited Reference Search** 

**Advanced Search** 

All Databases Search

**Researcher Search** 

#### **Author Record**

Web of Science Researcher Profiles Researcher Organization Search Web of Science ResearcherID

۰

 $\blacktriangle$ 

**About ORCID** 

**Structure Search** 

Personalized Homepage Dashboard

#### **Correcting author records**

Web of Science author records are created algorithmically using article metadata from the Core Collection, dating back to 1900. There are over 28 million author records. No algorithm will ever be 100% correct, therefore there are multiple ways to correct author records in Web of Science.

Search

#### Merging unclaimed author records

If multiple author records contain publications by the same author, the 'Merge records' option can be used to combine all or some of them into one record

1. Sign in to your Web of Science account.

2. From the researcher search results page, tick the checkbox of each author record containing publications by the same author. Then click Merge records.

3. Tick any publications that are not written by this author and click Remove. These will be removed from the merged author record. The publications can be refined by author name, journal, and/or institution to help make the process easier. Removed publications are visible in the Remove tab. If none need to be removed, proceed to the next step,

4. Proceed and submit your request.

5. Requests are reviewed by our team of editors. You will receive an email to confirm receipt of your request and another to confirm whether the change has been accepted. Changes to Web of Science author records then take 3-5 days to show in Web of Science.

Important You can only merge unclaimed author records. Claimed author records (identified by a green check) can only be updated by the profile owner.

 $\uparrow \downarrow \uparrow$ 

# Como se ve un perfil reclamado y sincronizado de WoS y el mismo en ORCID

Ejemplos

Preguntas:

- Cuánto perfiles tiene este autor y cuánto récords?
- Qué falta por hacer en el caso de los ResearcherID de este ejemplo?

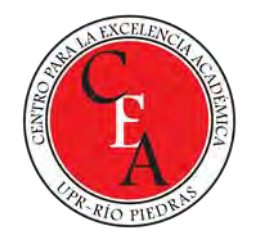

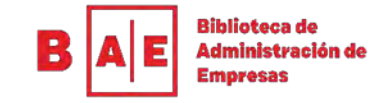

# Muchas gracias!

Datos de contacto:

[snejanka.penkova@upr.edu](mailto:snejanka.penkova@upr.edu)